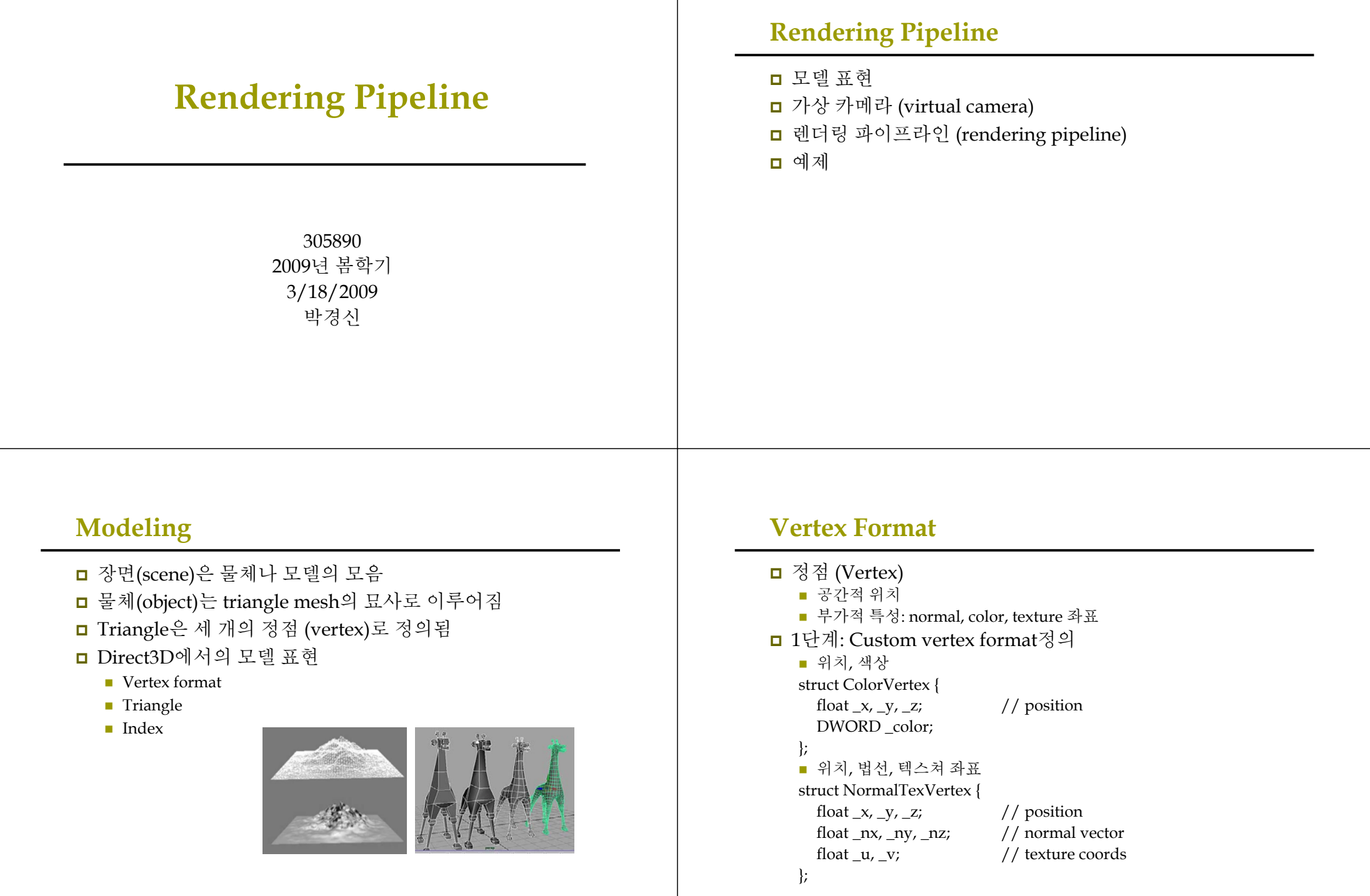

## **Vertex Format**

- <mark>□</mark> 2단계: Vertex formatting 방법을 지정
	- FVF (Flexible vertex format) flag 조합을 이용
	- Struct에 정의된 데이터의 순서와 FVF의 정의된 순서가 반드시 일치해야 함

#### #define FVF\_COLOR(D3DFVF\_XYZ | D3DFVF\_DIFFUSE) #define FVF\_NORMAL\_TEX(D3DFVF\_XYZ | D3DFVF\_NORMAL | D3DFVF\_TEX1)

# **Triangle**

**□** Triangle

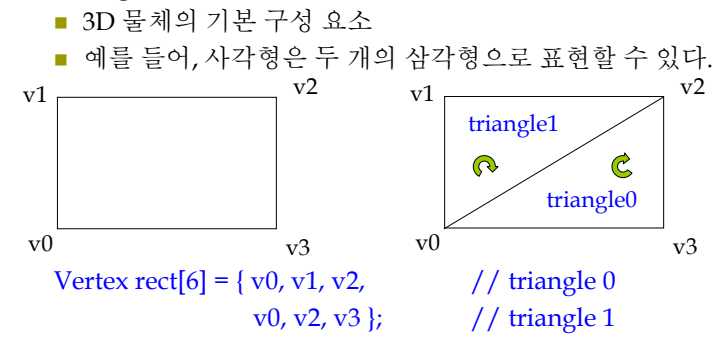

Vertex의 나열 순서(winding order)를 꼭 지켜야 함

# **Index**

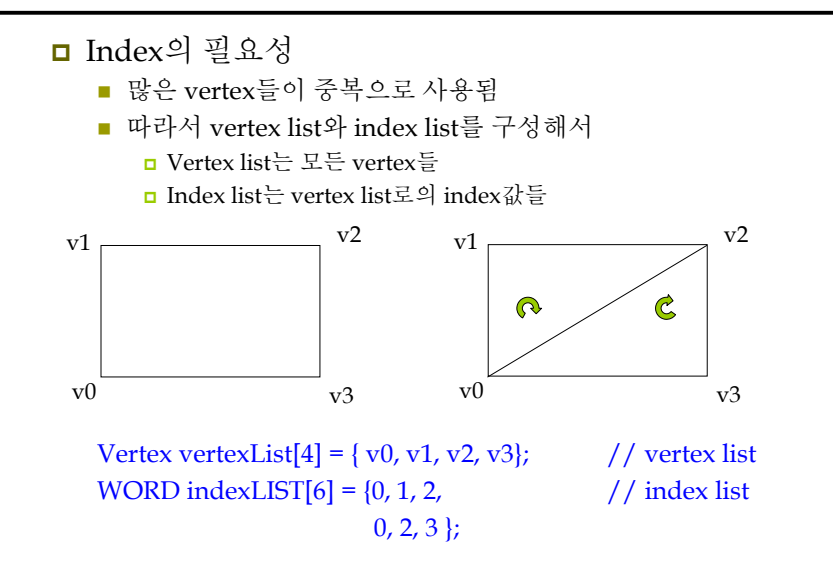

# **Virtual Camera**

- 가상 카메라
	- 관찰자가 볼 수 있는 세계의 부분을 결정함
	- Projection window: Direct3D에서는 plane z=1과 일치하도록 정의됨

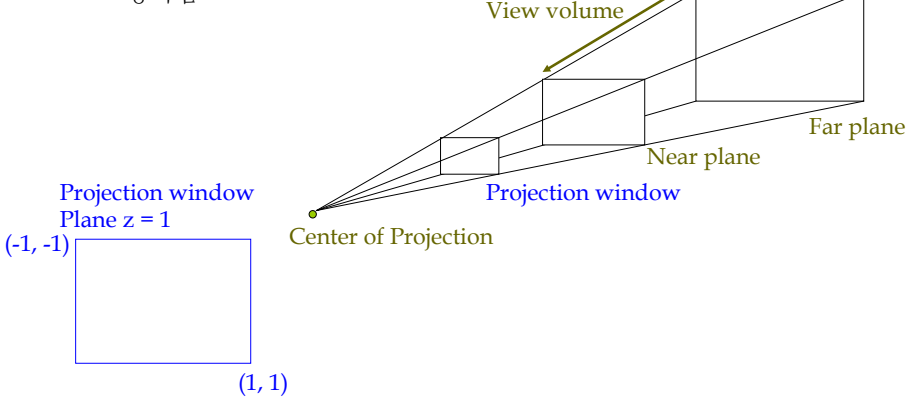

# **Rendering Pipeline**

## **□** 3차원 장면으로부터 2D 이미지를 만드는 과정

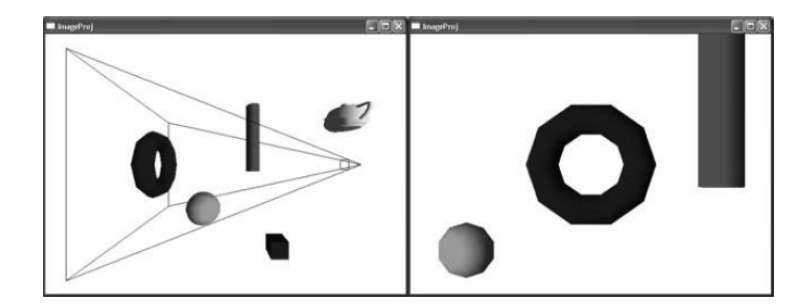

# **Rendering Pipeline**

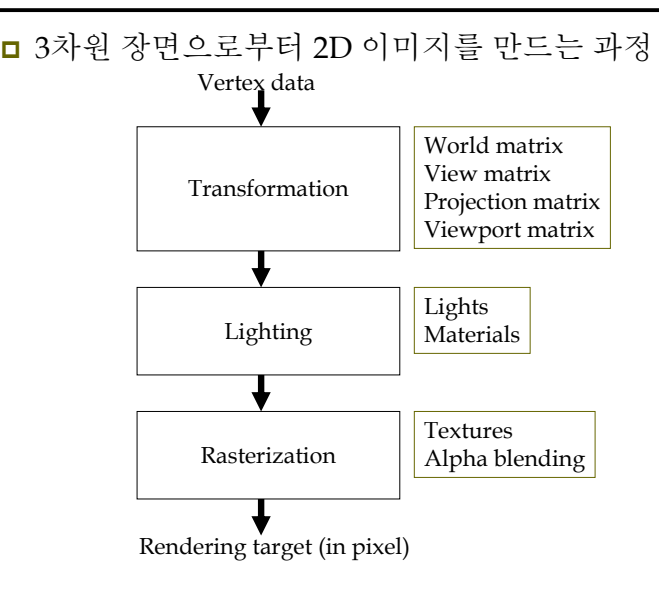

# **Rendering Pipeline**

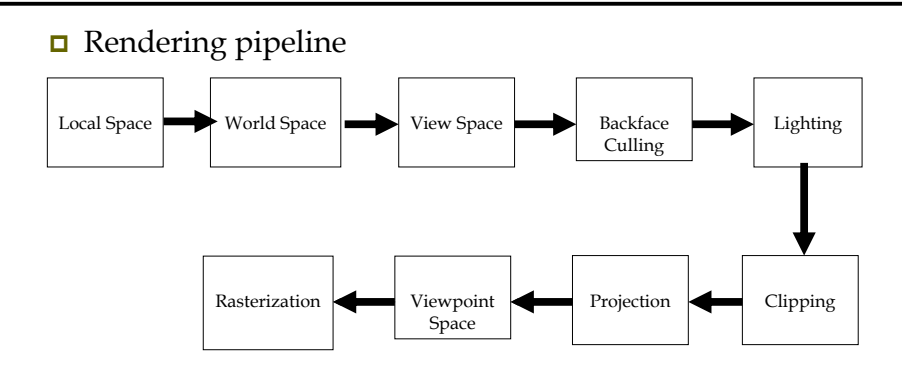

- 이 변환 과정은 Direct3D가 책임 수행함
	- 해당 matrix를 구성하고 이를 IDirect3DDevice->SetTransform을 이용해 matrix를 Direct3D로 전달함

# **Local Space & World Space**

#### **□** Local space

- 사용자가 물체를 정의하는 데 이용되는 물체 중심적 좌표계 (Modeling space)
- 모델 구성의 편리성에 중점을 둠. World에서의 물체의 위치나 크기, world 내의 다른 물체와의 관계 등을 고려하지 않고도 모델을 구성할 수 있음.

### ■ World space

- 하나의 장면에 대한 좌표계로 여러 모델들을 포함함.
- 각 물체의 관계를 정의함.

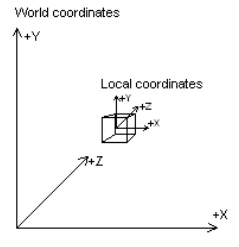

## **Local Space & World Space**  Modeling Transformation

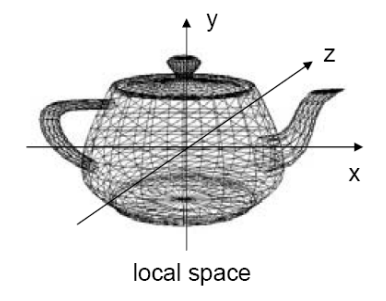

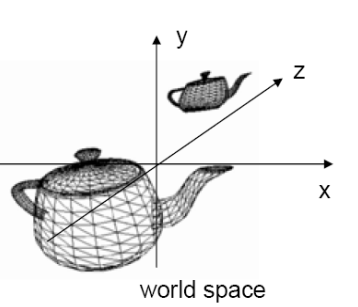

### <mark>□</mark> Local space에서 World space로 변환

- 하나의 행렬로 표현.
- IDirect3DDevice::SetTransform(D3DTS\_WORLD, &worldMatrix);

// cube를 (-3, 2, 6)에 배치하고, sphere를 (5, 0, -2)에 배치하라. D3DXMATRIX cubeWorldMatrix; D3DXMatrixTranslation(&cubeWorldMatrix, -3.0, 2.0, 6.0); D3DXMATRIX sphereWorldMatrix; D3DXMatrixTranslation(&sphereWorldMatrix, 5.0, 0.0, -2.0);

// set transform for cube Device->SetTransform(D3DTS\_WORLD, &cubeWorldMatrix);

drawCube(); // set transform for sphere

// 이전 world matrix에 적용됨

Device->SetTransform(D3DTS\_WORLD, &sphereWorldMatrix); drawSphere();

# **View Space**

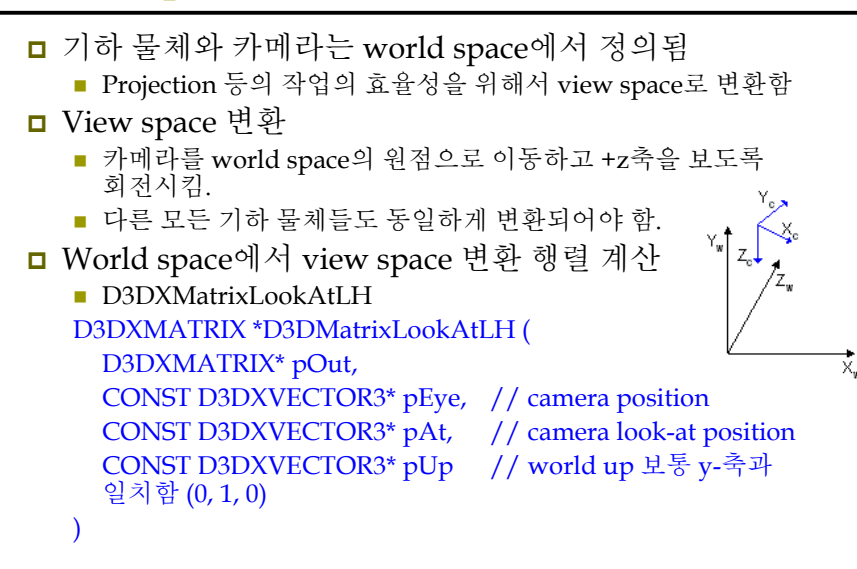

# **View Space**

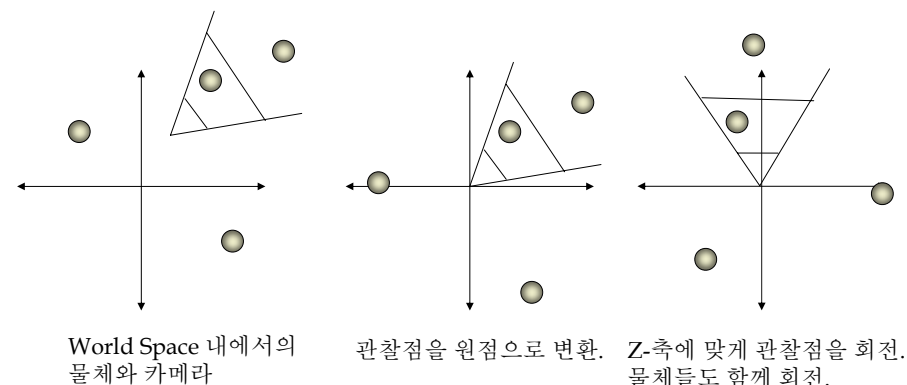

물체들도 함께 회전.

## **Viewing Transformation**

World space에서 View space<sup>로</sup> 변환

■ IDirect3DDevice::SetTransform(D3DTS\_VIEW, &viewMatrix);

// camera를 (5, 3, -10)에 위치하고, world의 중앙 (0, 0, 0)을 바라보도록 함. // set camera D3DXVECTOR3 position(5.0, 3.0, -10.0); D3DXVECTOR3 lookat(0.0, 0.0, 0.0); D3DXVECTOR3 worldup(0.0, 1.0, 0.0); // set view matrix

D3DMATRIX viewMatrix; D3DXMatrixLookAtLH(&viewMatrix, &position, &lookat, &worldup); Device->SetTransform(D3DTS\_VIEW, &viewMatrix);

# **Backface culling**

#### **□** Backface culling

- 카메라에 후면을 향하고 있는 polgon은 화면에 그리지 않음.
- 후면 polygon을 미리 추려내면 이후의 계산에 상당한 이득이 있음.
- <mark>ㅁ</mark> 후면 polygon의 결정
	- View space에서의winding order가 시계(CW) 혹은 반시계(CCW)<br>방향일 경우
		- <mark>□</mark> 전면/후면 polygon
		- Visibility test: planeNormal **•** viewVector > 0
- <mark>□ Cullin</mark>g 동작을 변경하기 원할 땐
	- Device->setRenderState(D3DRS\_CULLMODE, Value);
	- Value
		- <mark>□ D3DCULL\_NONE: backface culling</mark>을 사용 안함
		- <mark>□ D3DCULL\_CW: 시계 방향 winding order를 가진 triangle들을</mark><br>- culling함
		- <mark>□</mark> D3DCULL\_CCW: 반시계 방향 winding order를 가진 triangle들을<br>culling함 (default)

# **Backface culling**

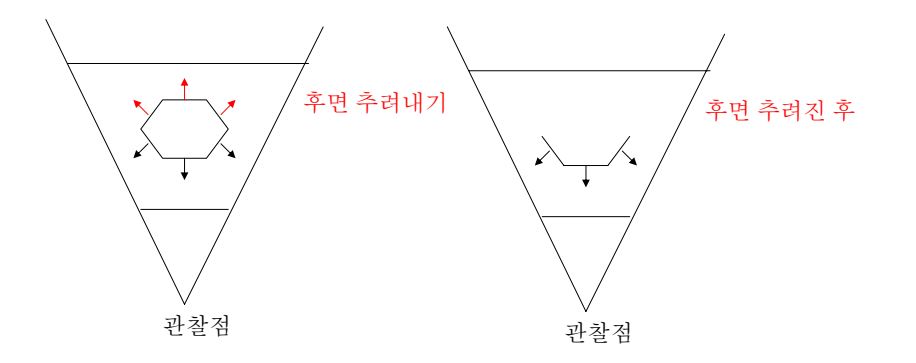

# **Backface culling**

No Culling (All faces are seen) Backface Culling

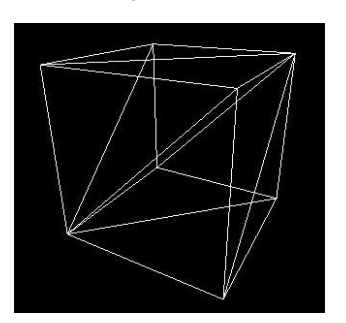

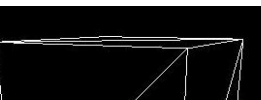

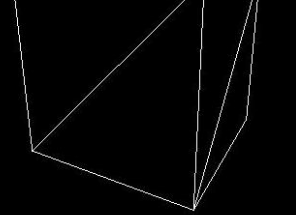

# **Lighting**

## **□** Lighting

■ 물체에 명암을 추가하여 장면에 사실감을 더해줌

# **Clipping**

## ■ Clipping

- 시야 volume 외부의 기하 물체를 추려냄
- Frustum에서의 triangle의 위치 분류
	- <mark>□</mark> 완전한 내부: 보존
	- <mark>□</mark> 완전한 외부: 추려냄
	- <mark>□</mark> 부분적 내부: triangle을 두 부분으로 분리하여 내부의 부분만 보존

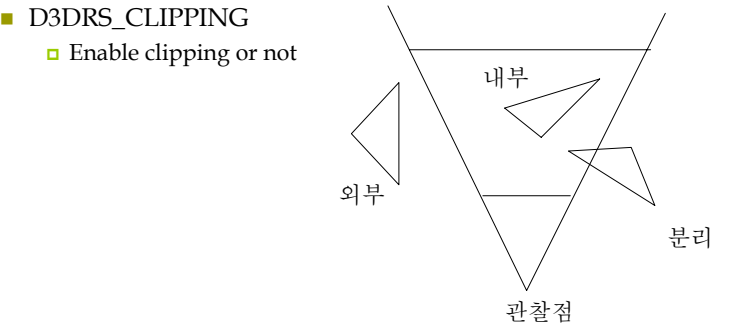

# **Projection**

)

- □ 투영 (Projection)
	- View space에서의 <sup>3</sup>차원 장면의 <sup>2</sup>차원 표현을 얻음
	- 원근 투영 (Perspective projection)은 원근법을 이용하여 기하 물체를 투사
- <mark>□</mark> Projection matrix의 생성

```
D3DXMATRIX *D3DXMatrixPerspectiveFovLH(
```
## D3DXMATRIX \*pOut,

- FLOAT fovY, // field of view in y-axis (in radian)
- FLOAT Aspect, // aspect ratio (= screen width/screen height)
- FLOAT zn,  $//$  z-value of near plane
- FLOAT  $zf = \frac{1}{2}$  // z-value of far plane

Aspect ratio는 projection window(정사각형)을 screen window space(직사각형)으로 만드는 과정에서 왜곡을 보정하는 역할

# **Perspective Projection**

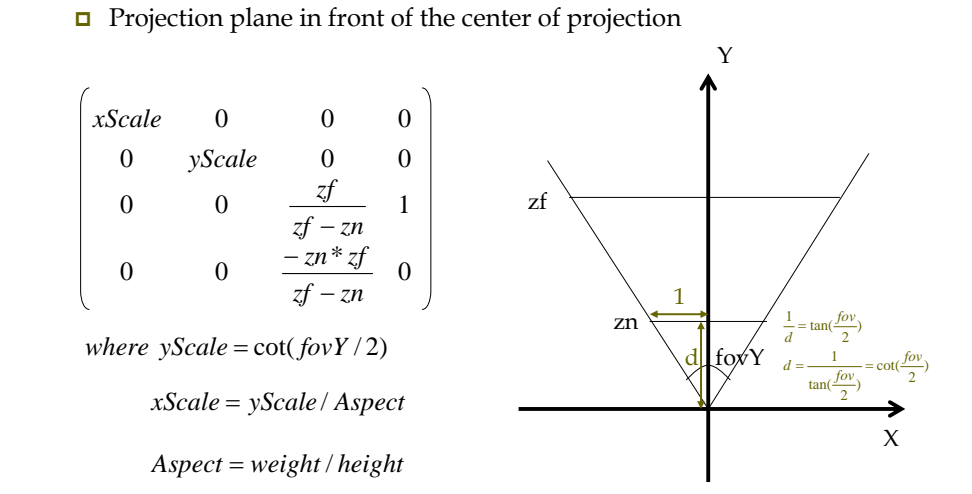

## **Perspective Projection**

#### <mark>□</mark> Direct3D에서의 뷰볼륨 정규화

- $\bullet$  (-x, -y, zn)  $\rightarrow$  (-1, -1, 0)
- $(x, y, zf) \to (1, 1, 1)$

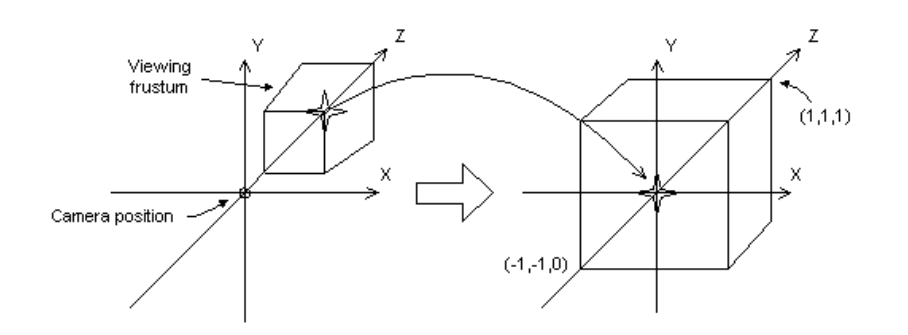

# **Projection Transformation**

### ■ 투영변환

■ IDirect3DDevice::SetTransform(D3DTS\_PROJECTION, &projMatrix);

#### // 90 도의 시야각, 거리 <sup>1</sup>의 가까운 평면,

// 거리 <sup>1000</sup>의 먼 평면을 가지는 frustum에 맞는 projection matrix. // set camera D3DXMATRIX projMatrix; D3DXMatrixPerspectiveFovLH( &projMatrix, PI\*0.5f, (float)width/(float)height, 1.0f, 100.0f); Device->SetTransform(D3DTS\_PROJECTION, &projMatrix);

# **Viewport Transformation**

■ 뷰포트변환 ■ Projection window를 viewport (on screen) Viewport의 표현 typedef struct \_D3DVIEWPORT9 {

corner

corner

DWORD X;  $\frac{1}{2}$  // pixel coords of the upper-left DWORD Y;  $//$  pixel coords of the upper-left DWORD Width; // width in pixels DWORD Height; // height in pixels float MinZ;  $//$  range of depth values float MaxZ;  $//$  range of depth values

#### } D3DViewPORT9; **□** Viewport matrix 생성

- $\blacksquare$  D3DVIEWPORT9 vp = {0, 0, 640, 480, 0, 1};
- Device->SetViewport(&vp);

# **Viewport**

<mark>□</mark> 내부적으로 수행되는 Viewport행렬의 모습

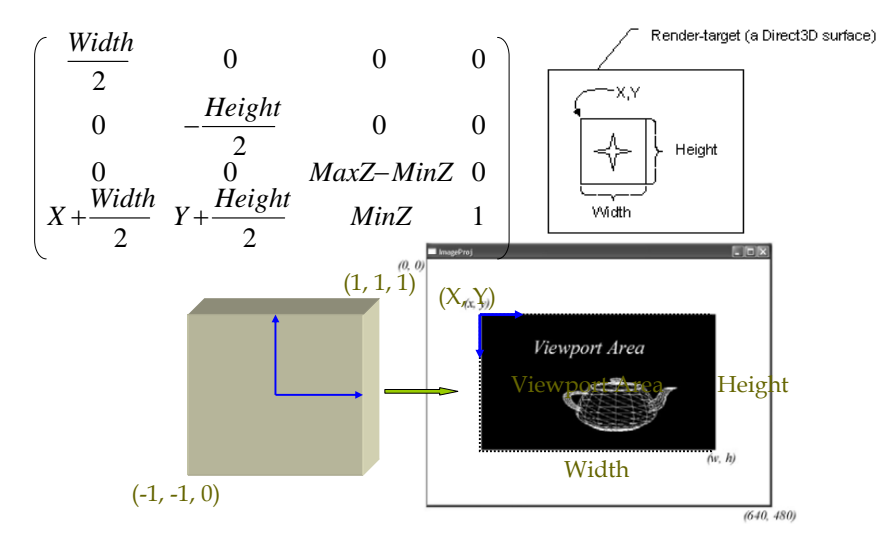

## **Rasterization**

- <mark>□</mark> 래스터화 (rasterization)
	- Screen 좌표로 변환된 2D triangle들을 그리기 위한 pixel color값들을 계산
	- 엄청난 작업 양을 필요로 함. 따라서 전용 그래픽스 하드웨어에서 처리됨
	- 결과물은 바로 display될 수 있는 이미지 형태임 [그림 2.17 참고]

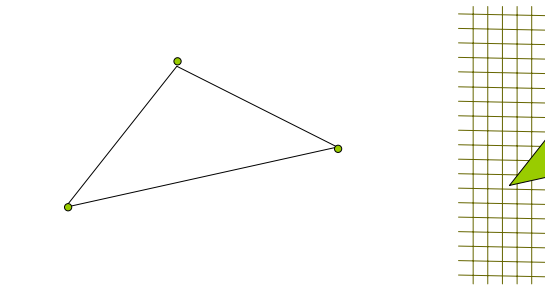

## **Reference**

 Direct3D Transformation Pipeline http://msdn2.microsoft.com/en-us/library/bb206260.aspx